# **Case Study: DePorres Tours**

Chapter 7 focuses on taking a simulation project from start to finish. Although the system might seem simplistic and could probably be adequately modeled using a spreadsheet, the intent is to demonstrate the thought process used in defining, analyzing, and applying modeling principles. The system to be analyzed provides a good framework for discussion and will be interesting to a wide variety of simulation (or potential simulation) analysts. The project will follow the simulation life cycle illustrated in Chapter 4 (See Figure 7.1).

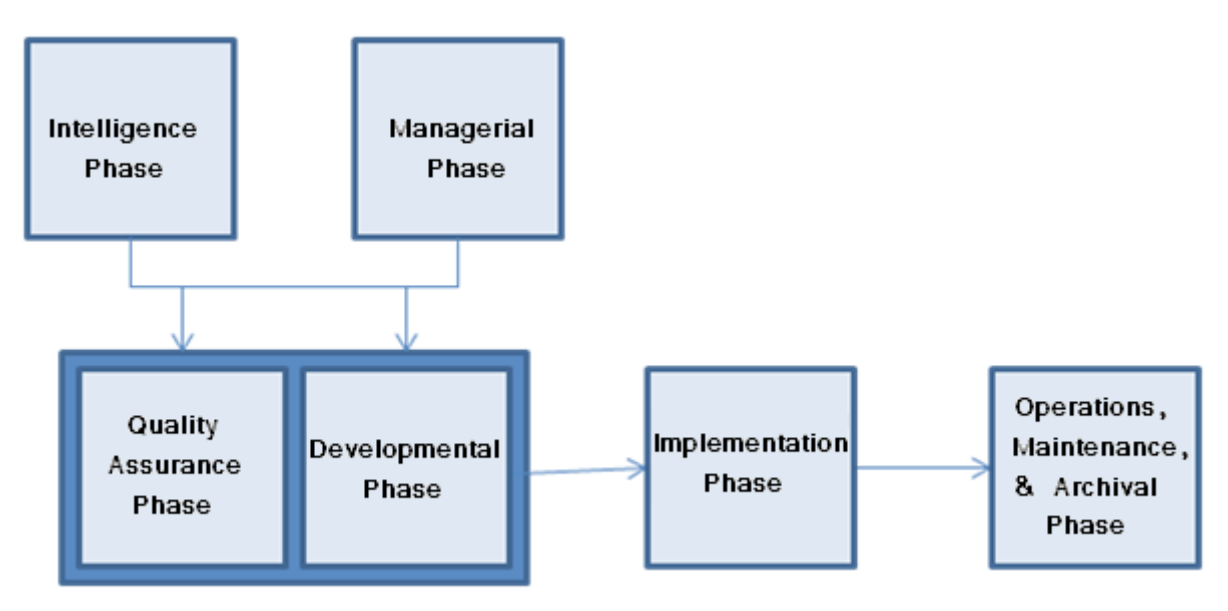

**Figure 7.1** Phases in the Simulation Life Cycle

## 7.1 Intelligence Phase

The intelligence phase of the simulation life cycle involves understanding the environment and determining problems to be solved. This often starts with a general understanding of the system to be modeled together with a problem definition and feasibility considerations.

## DePorres Tours: General Scenario

DePorres Tours provides a small minibus shuttle system in downtown Chicago. In general, they sell customers a day pass that allows access to a minibus as it shuttles between five major stops in the city. The pass is unlimited for the day, enabling tourists to disembark, enjoy visiting a Chicago landmark at their leisure, then re-enter the bus and shuttle to another location. The minibus stops at 5 locations: Stop 1: The new Millennium Park, Stop 2: Lincoln Park Zoo and Gardens, Stop 3: The Sears and Hancock Towers, Stop 4: The Magnificent Mile, Stop 5: Navy Pier.

## 7.1.1 Problem Definition

DePorres Tours wants to create a simulation to help determine bus capacity for their tour operation and then be able to utilize the model in the future to pre-test any changes to their operation. Their current problem statement becomes:

"What size bus will best accommodate expected customer traffic?"

Specifically, they are looking at buying either a 24 or a 48 passenger bus.

## 7.1.2 General Feasibility

Before beginning the simulation project, DePorres assessed general feasibility using the TELOS approach (See Figure 7.2):

Technical – A staff member took a simulation class and has the technical skills needed to develop a model. Current available simulation software is certainly capable of modeling a system such as the tour bus route.

Economic – A preliminary cost study indicated software and wages will not be excessive and will meet budget constraints.

Legal – No legal issues will result from developing and using this model.

Operational – The model will be routine and the developed system does not appear to have any operational issues. An accurate model can be developed.

Schedule – Model development is not under a strict timeline and should meet the required purchase date for the new bus.

**Figure 7.2** Feasibility Questions

## 7.2 Managerial Phase

DePorres Tours recently sent Telly O'Sullivan to a simulation training course and has allocated 4 hours a day for him to gather information and conduct the simulation project. Since it is his first project, he has been given a month to complete the model. DePorres Tours owner, the indomitable Kafy DePorres has informed all drivers, tour guides, and office personnel about the project and strongly encouraged their full cooperation. Additionally, a small team of one driver, one tour guide, and Kafy herself will meet with Telly weekly to assess his progress and help with any problems. Kafy has set aside adequate funds for the project and plans to acquire a simulation software package for model development.

## 7.3 Developmental Phase

Telly, anxious to apply what he learned in class, developed a working view of the system to be modeled. He used the following definition to help break the tour bus system into its major components.

System: A set of components or elements that are related to each other in such a manner as to create a connected whole.

He saw the system as having these related parts (Table 7.1):

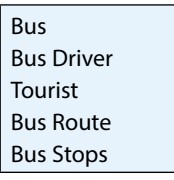

**Table 7.1** Related Subsystems

He also defined relationships between elements (See Table 7.2)

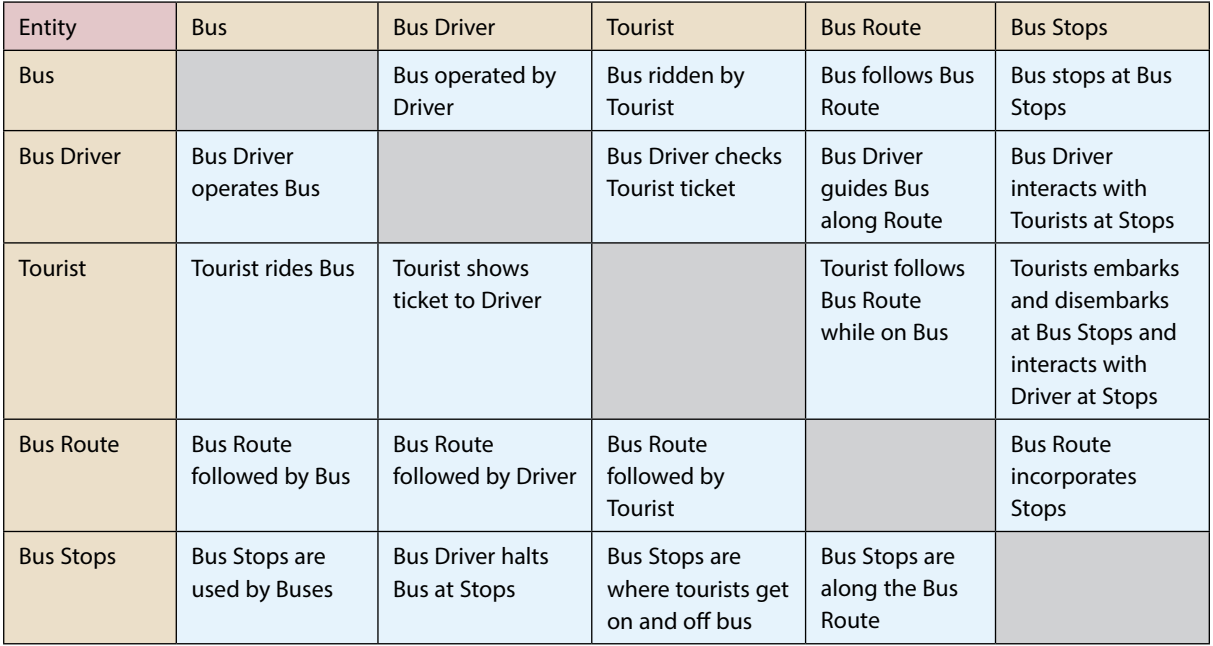

**Table 7.2** Relationships between Subsystem Elements

Although the table contains some repetitive information, it becomes a working document to help understand the system and its basic elements.

## 7.3.1 Environment and Boundary

Based on the data shown in Table 7.2, the system environment can be defined as the road system in Chicago, existing traffic patterns, and tourism patterns. All these things lie outside the system and have an influence on its behavior. The systems boundary separates the tour bus system, together with tourists, driver, route, and stops from the environment.

## 7.3.2 Model Scaling and Scope

Telly decided the scope and scale of his model would include the following:

#### Scope:

- 1) Customer arrivals and departures will be modeled at each bus stop.
- 2) Bus driver and bus will be modeled.
- 3) Bus travel times along the route will be modeled.

#### Scale:

- 1) Two customer types will be considered: first time riders and those using the bus as a taxi.
- 2) Bus driver and bus will be modeled as a single resource. Bus driver behavior will be averaged into bus stop times. In the future this could be redeveloped using bus driver persims.
- 3) Bus travel times will be modeled using collected distributions covering an entire day.

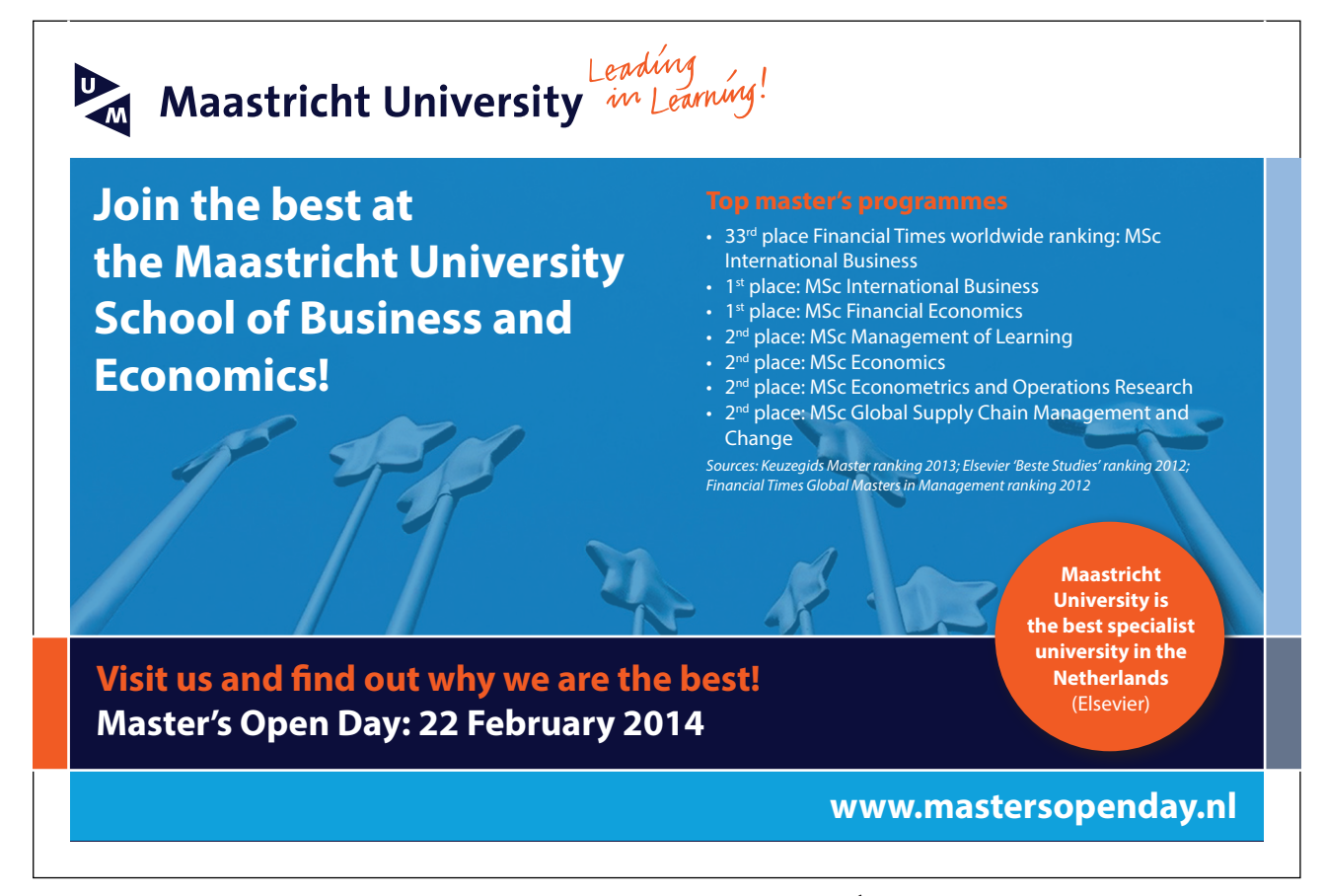

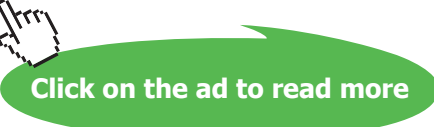

## 7.3.3 Modeling Views

 Telly decided to use a process orientation view of the system. In other words, he will view the bus system as a time ordered sequence of interrelated events separated by passages of time. This will influence his choice of simulation software but is consistent with the recent training he received.

## 7.3.4 Concept Model

Telly created a couple of concept models to help understand the system better. First he created a spreadsheet that calculated hourly capacity and average route time (Figure 7.2).

# Google docs

roger.mchane

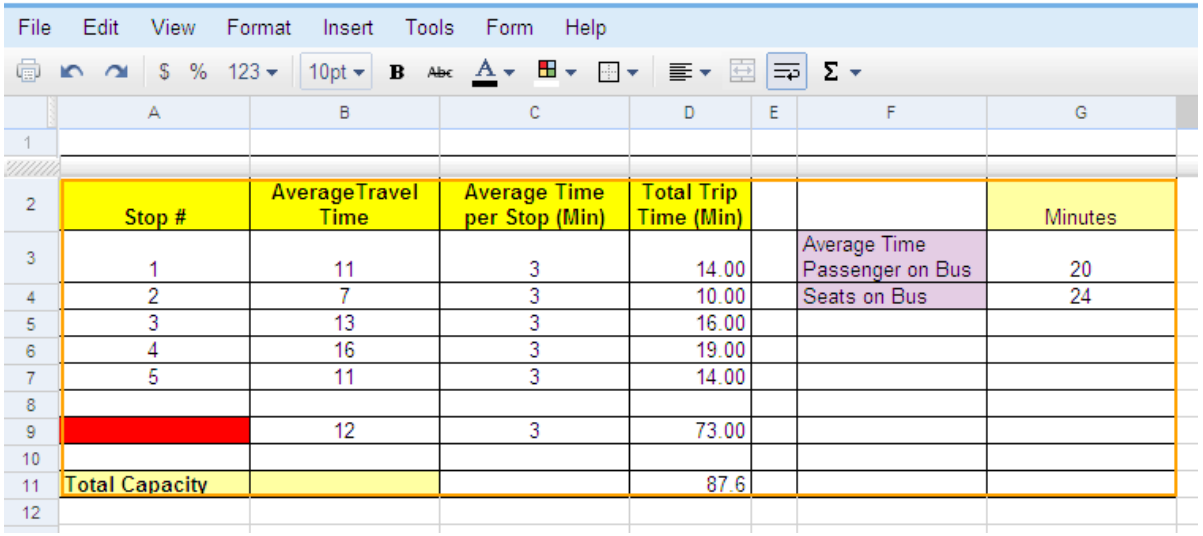

# **DePorres Tours**

**Figure 7.2** Concept Model with Google Docs

Next he used an Excel spreadsheet with Paul Jensen's ORMM Queuing Add-ins to create a rough model of the bus route if viewed as a queuing system (See Figure 7.3).

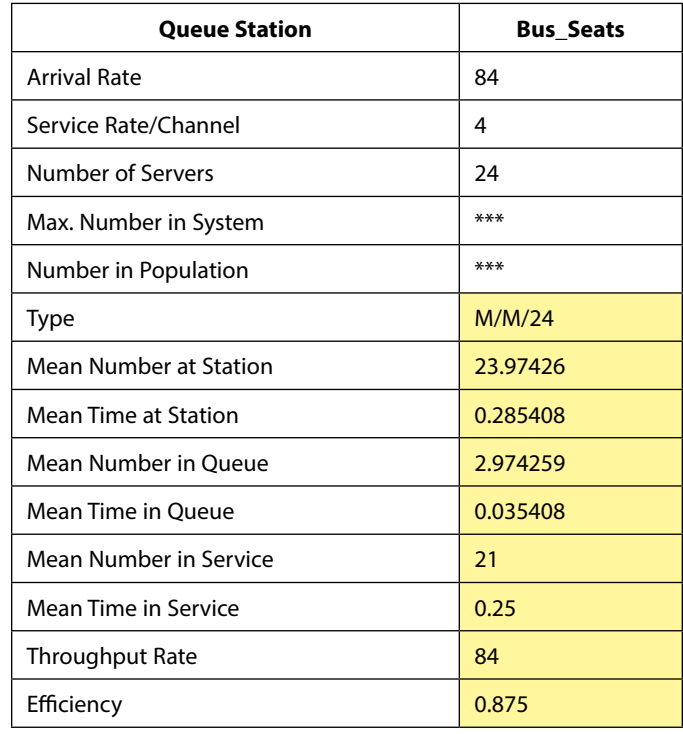

**Figure 7.3** ORMM Queuing Add-in for MS-Excel

Both models created quick approximations of the system. However, neither sufficiently captured the dynamics of the system adequately. This left Telly with no option other than to move ahead with a full simulation. Both concept models demonstrated a 24 passenger bus could move around 80-84 people per hour but this was in contrast to what had been observed in the real world. Telly suspected the variance in the system had not been included in spreadsheets realistically.

### 7.3.5 Model Inputs

Telly's next task was to begin data collection in earnest. Although he had calculated quick averages he used in the concept models, he wanted to develop more accurate information. He did this by visiting each bus stop and collecting customer arrival times as they waited for the bus. Table 7.3 provides a look at the data he collected at Bus Stop #1. He loaded this into Stat::Fit 2 and determined the tourists were arriving according to a Poisson distribution with a mean of 3.58 minutes (See Figure 7.4).

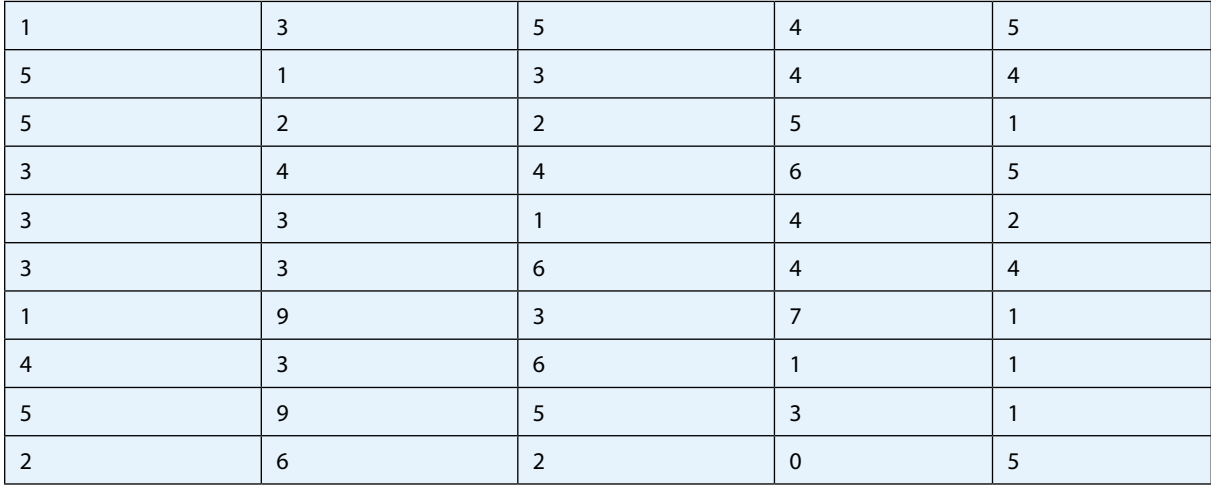

**Table 7.3 T**ourist Interarrival Times in Minutes

**Figure 7.4** Customer Interarrival Data Fit to a Poisson Distribution

Telly repeated his data collection for the other 4 stops and determined the following interarrival rates (see Table  $7.4$ ).

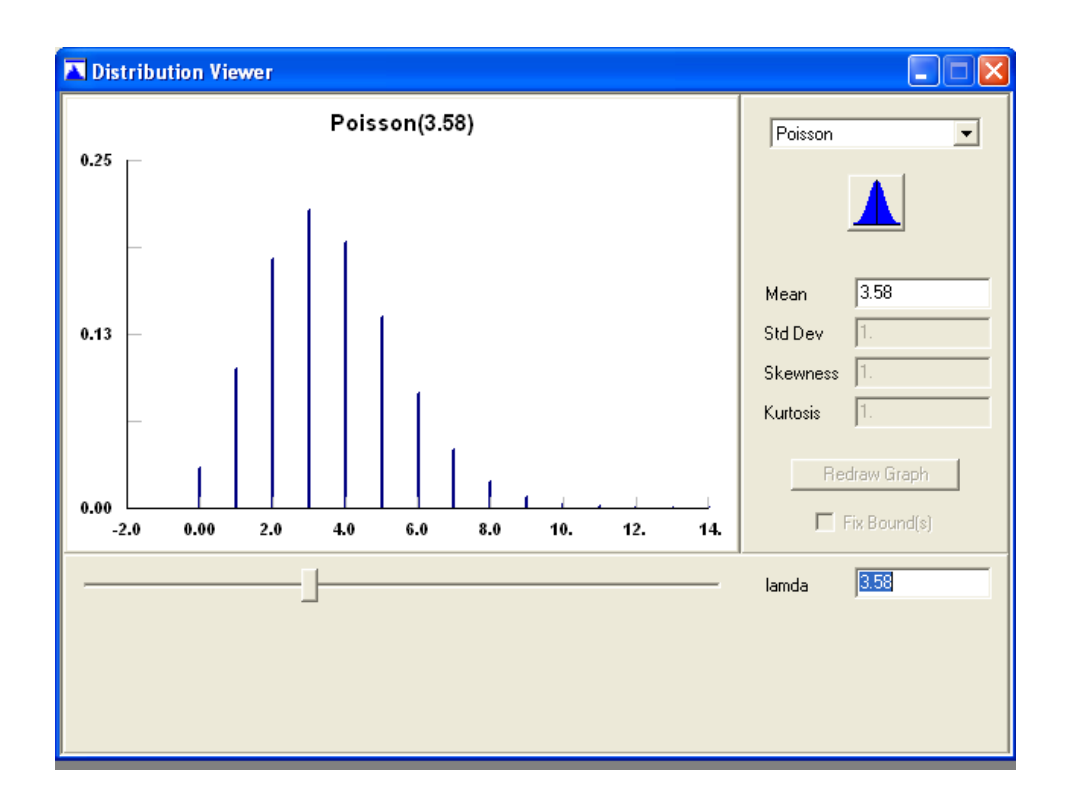

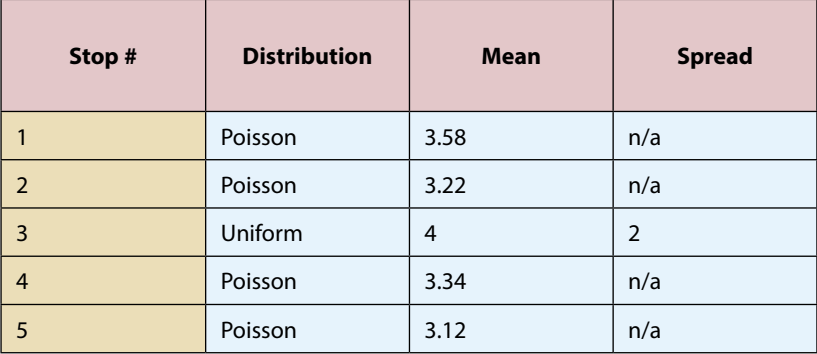

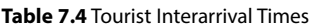

Telly continued to collect input data throughout the week and was able to determine the following quantitative information would need to be included in the model:

Average Time Bus Spends at a Stop: Normally distributed 2 minutes with a standard deviation of .3 minutes.

Time between Stops (see Table 7.5).

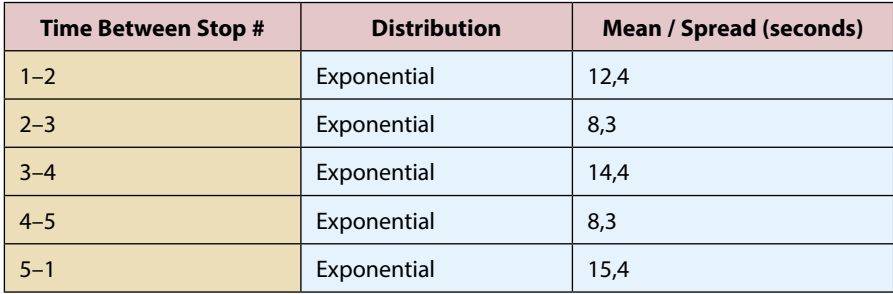

**Table 7.5** Time per Bus Routes

• Passenger Route Decision Percentages (see Table 7.7).

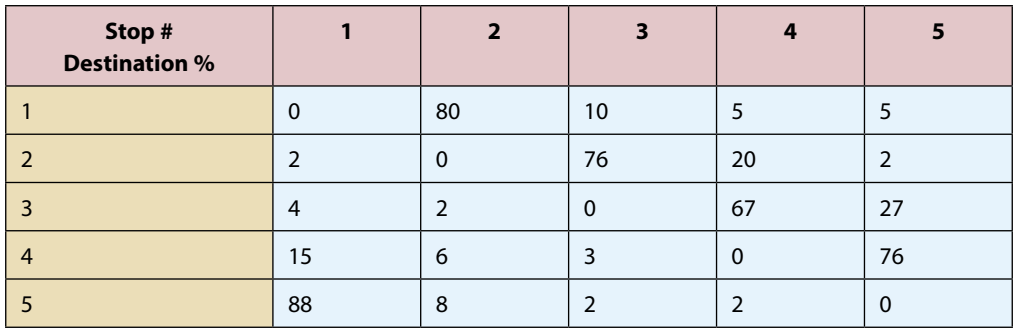

**Table 7.7** Destination Percentages

- Qualitative Data. The following assumptions were also gathered:
- 1) The bus always goes in sequence 1-2-3-4-5 then back to 1.
- 2) The bus stops even if no passengers are visible at the stop or desire to be let off.
- 3) Bus drivers change shifts without disrupting the schedule.

## 7.3.6 Simulation Input Data Validation

As part of the Quality Phase of his simulation project, Telly validated his input data in the following ways:

Observation: He observed the current system and double checked his input data against what he observed. Expert's Opinions: He showed the current drivers and ticket sellers his assumptions and input data for evaluation.

Intuition and Experience: He also used his own experience to double check the data. Telly continued to check for validation throughout his model development process.

## 7.3.7 Selection of a Language or Tool

Telly was now ready to select a simulation tool for model development. He initially looked into both simulation languages and simulator packages. After doing a little research and since he had recently taken a GPSS simulation class, he decided to concentrate on general purpose simulation languages. Telly used a standard approach to the software evaluation process. The four steps in his procedure were:

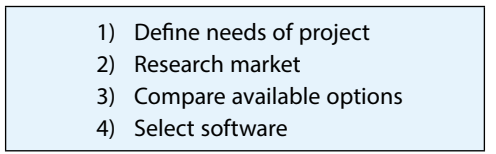

What will the frequency of future simulation work be? Will this be a onetime project, or will simulation be used regularly from now on? The bus simulation will be a onetime project. It will be maintained so that it might be modified and used for future analysis.

Step one: Define needs – Telly began the software selection process by analyzing the needs of his current simulation project and the anticipated needs of his future simulation projects. He did this by answering some questions.

What type of system will be modeled? Is it unique in function? A unique system is being modeled but a simulator package or language could be located to perform the task.

Who will be doing the simulation work? Telly would be doing the work himself. He was comfortable with his new computer skills and desired to use a full power simulation language.

**Click on the ad to read more**

What budgetary constraints exist? Telly had already obtained permission to purchase a software package within reason and had access to a computer system. So, budgetary constraints were not really a major consideration for this project.

Who will be using the results? The results of the study would be used by Kafy DePorres as a means of analyzing the bus route and making a purchase.

Step two: Research – Telly compiled a list of several simulation software packages including the one he had recently trained on – GPSS/World.

Step three: Compare – Telly developed an evaluation template to help compare available options in the software selection process. The weighting factors were subjectively developed from attributes shown in Figure 7.5.

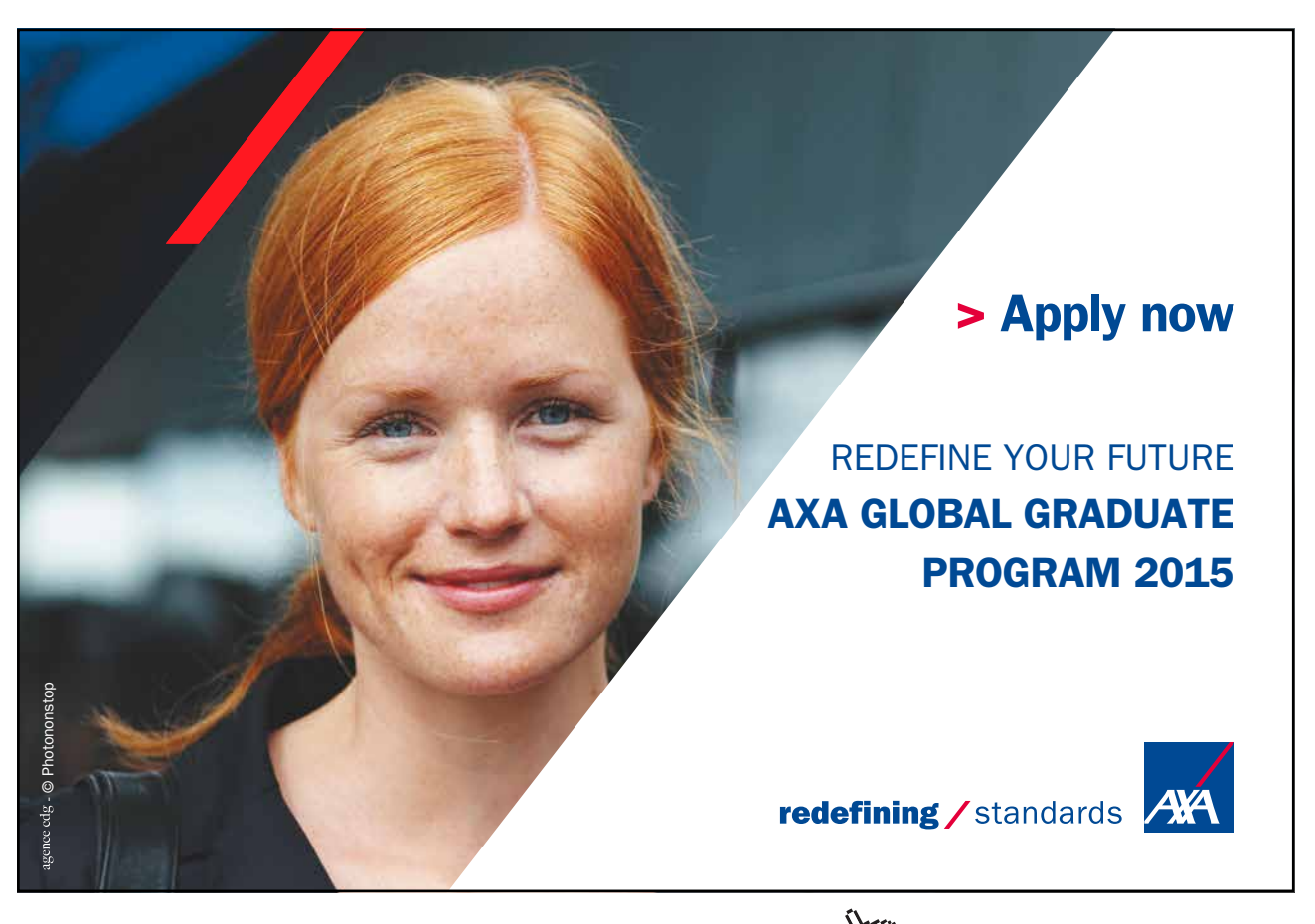

Download free eBooks at bookboon.com and the state of the state of the state of the state of the state of the state of the state of the state of the state of the state of the state of the state of the state of the state of

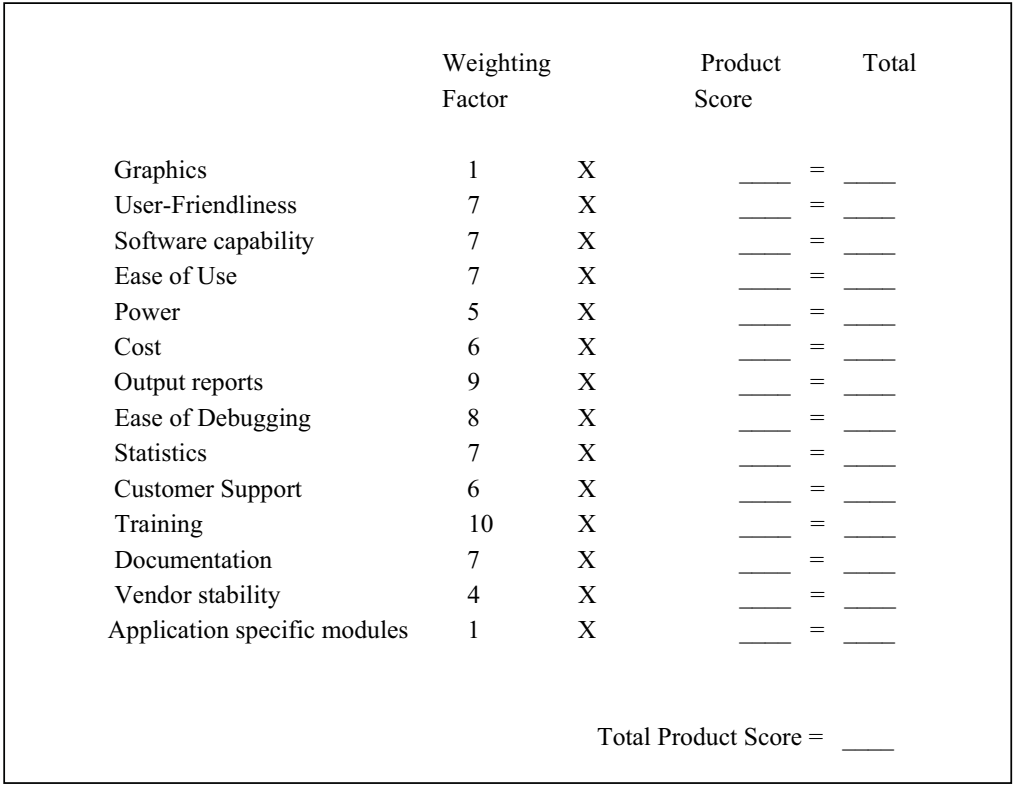

**Figure 7.5** Simulation Software Evaluation Template

Step four: Make Selection – Telly used his template to evaluate four simulation products and decided, largely due to his training, that GPSS/World would be most suited to his current application.

### 7.3.8 Model Construction

Telly created his model using GPSS World. He broke his model into several segments to represent different elements of the system and initially used a block diagram to help conceptualize the code (Figure 7.6).

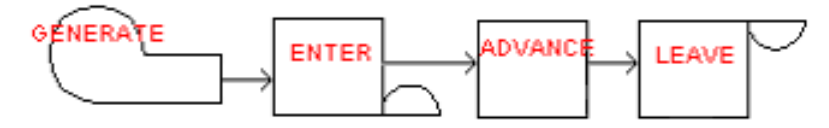

**Figure 7.6** GPSS Block Diagram

The first segment represented the Bus Route (see Figure 7.7).

```
***********************************************************************
* Bus Route With Starts and Stops and Waits for Passengers
***********************************************************************
     GENERATE , , , 1 ;Create Bus Transaction
Again ADVANCE (Exponential(1,12,4)) ; Bus Travels to Stop #1
ENTER STOP1 ; Bus at Stop
 ADVANCE (Normal(2,2,.3)) ; Passenger Loading/Unloading Time
 LEAVE STOP1 ; Leave Bus Stop
      ADVANCE (Exponential(3,8,3)) ; Bus Travels to Stop #2
ENTER STOP2 ; Bus at Stop
 ADVANCE (Normal(4,2,.3)) ; Passenger Loading/Unloading Time
 LEAVE STOP2 ; Leave Bus Stop
       ADVANCE (Exponential(5,14,4)) ; Bus Travels to Stop #3
ENTER STOP3 ; Bus at Stop
 ADVANCE (Normal(6,2,.3)) ; Passenger Loading/Unloading Time
      LEAVE STOP3 ; Leave Bus Stop
      ADVANCE (Exponential(7,8,3)) ; Bus Travels to Stop #4
ENTER STOP4 ; Bus at Stop
 ADVANCE (Normal(8,2,.3)) ; Passenger Loading/Unloading Time
 LEAVE STOP4 ; Leave Bus Stop
 ADVANCE (Exponential(9,15,4)) ; Bus Travels to Stop #5
ENTER STOP5 ; Bus at Stop
ADVANCE (Normal(10,2,.3)) \qquad ; Passenger Loading/Unloading Time
 LEAVE STOP5 ; Leave Bus Stop
TRANSFER , Again \frac{1}{2} , Move to Travel Back to Stop #1
```
**Figure 7.7** GPSS Code for Bus Route

The second segment represented the passengers and their decision regarding where to get off the bus.

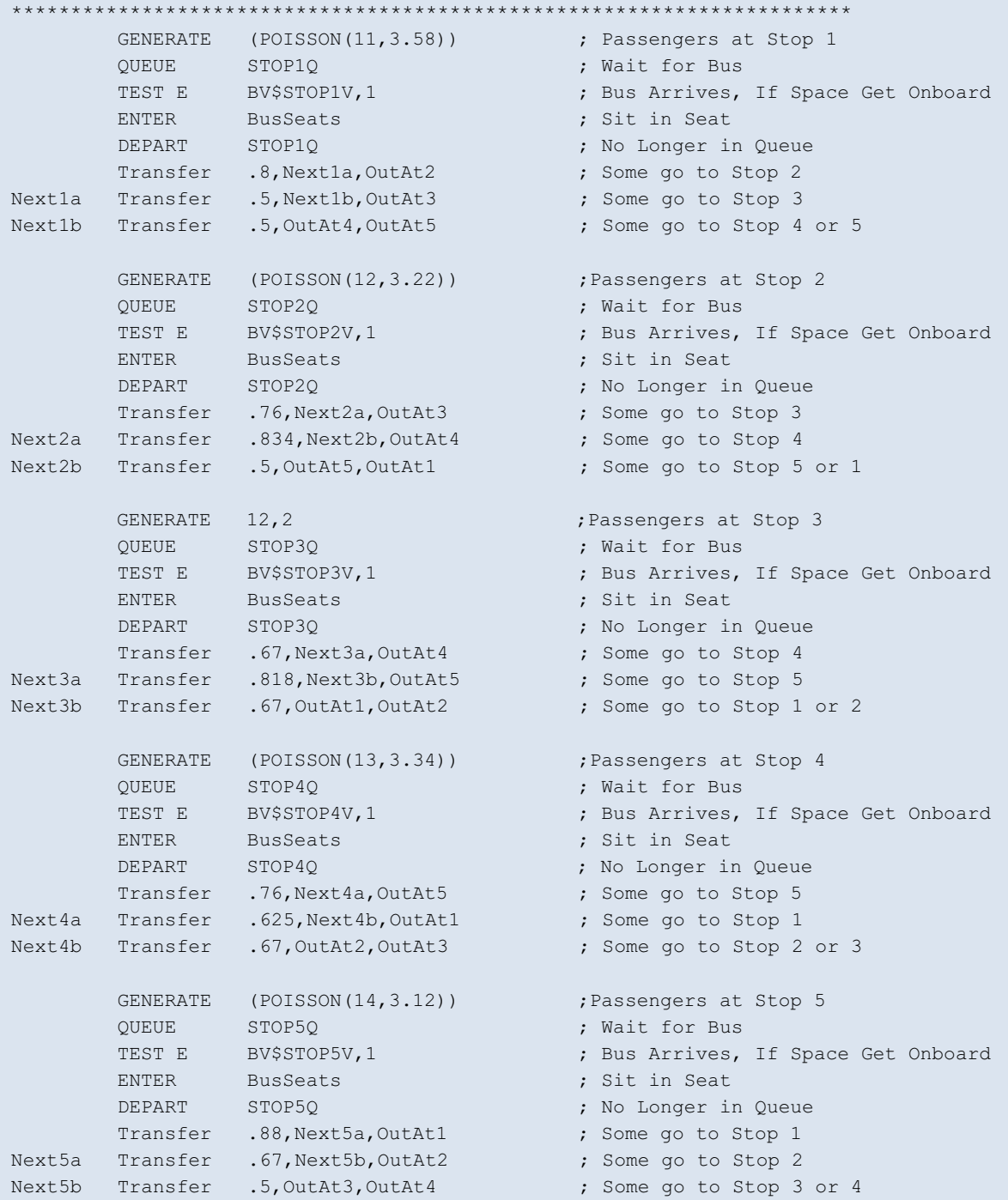

**Figure 7.8** GPSS Code for Passengers

The third segment represents the passengers leaving the bus when it arrives at their expected stop.

| OutAt1 | OUEUE<br>GATE SF<br>LEAVE.<br>DEPART WATT41<br>TERMINATE                | WATT41<br>STOP1<br><b>Busseats</b>           | ; Tracking Travel Time<br>; Passenger Waits for Stop<br>: Gets out of Seat<br>: Leaves Bus<br>; Is No Longer in Model |
|--------|-------------------------------------------------------------------------|----------------------------------------------|----------------------------------------------------------------------------------------------------|
| OutAt2 | OUEUE<br>GATE SF<br>LEAVE<br>DEPART WAIT42<br><b>TERMINATE</b>          | WAIT42<br>STOP2<br><b>Busseats</b>           | ; Tracking Travel Time<br>; Passenger Waits for Stop<br>: Gets out of Seat<br>: Leaves Bus<br>; Is No Longer in Model |
| OutAt3 | QUEUE<br>GATE SF<br>LEAVE Busseats<br>DEPART WAIT43<br><b>TERMINATE</b> | WAIT43<br>STOP3                              | ; Tracking Travel Time<br>; Passenger Waits for Stop<br>: Gets out of Seat<br>: Leaves Bus<br>Is No Longer in Model   |
| OutAt4 | OUEUE<br>GATE SF STOP4<br>LEAVE<br>DEPART WATT44<br><b>TERMINATE</b>    | WAIT44<br><b>Busseats</b>                    | ; Tracking Travel Time<br>; Passenger Waits for Stop<br>: Gets out of Seat<br>: Leaves Bus<br>; Is No Longer in Model |
| OutAt5 | OUEUE<br>GATE SF<br>LEAVE.<br><b>DEPART</b><br><b>TERMINATE</b>         | WAIT45<br>STOP5<br><b>Busseats</b><br>WAIT45 | ; Tracking Travel Time<br>; Passenger Waits for Stop<br>: Gets out of seat<br>Leaves Bus<br>; Is No Longer in Model   |

**Figure 7.9** GPSS Code for Departing Passengers

The fourth segment tracks model timing.

```
********************************************************************** 
                     Fig. 3 ; 10 Hour Shift in Minute
   TERMINATE 1 ; Stop for Statistics after Each Shift
*********************************************************************
```
**Figure 7.10** GPSS Timing Transaction

## 7.4 Quality Phase

In order to ensure the model was representative of its real world equivalent, Telly spent time on verification. First, during model construction and earlier activities he used preventative verification to ensure the model would not have many errors. He documented his code and used a structured approach to carefully organize the model. He tested individual sections of the code to ensure they operated as expected.

**Click on the ad to read more**

Telly also used appraisal verification to check the programming after it was been coded. He stepped through the model using GPSS World's step function to make sure the model operated as expected. He ran the model under simplified conditions to make sure it operated as expected. Finally, he checked the output reports and looked for any anomalies that might indicate a problem. After a few minor fixes, he was satisfied the model operated correctly.

# 7.5 Implementation

After having conceptualized, coded, verified, and validated his model, Telly was ready to start running a set of experiments to answer the primary questions about the system – in this instance, what size bus should be purchased. Telly initialized key parameters in the model and set up production runs so he could make inferences about the behavior of the system. He used the sequence of steps shown in Figure 7.11:

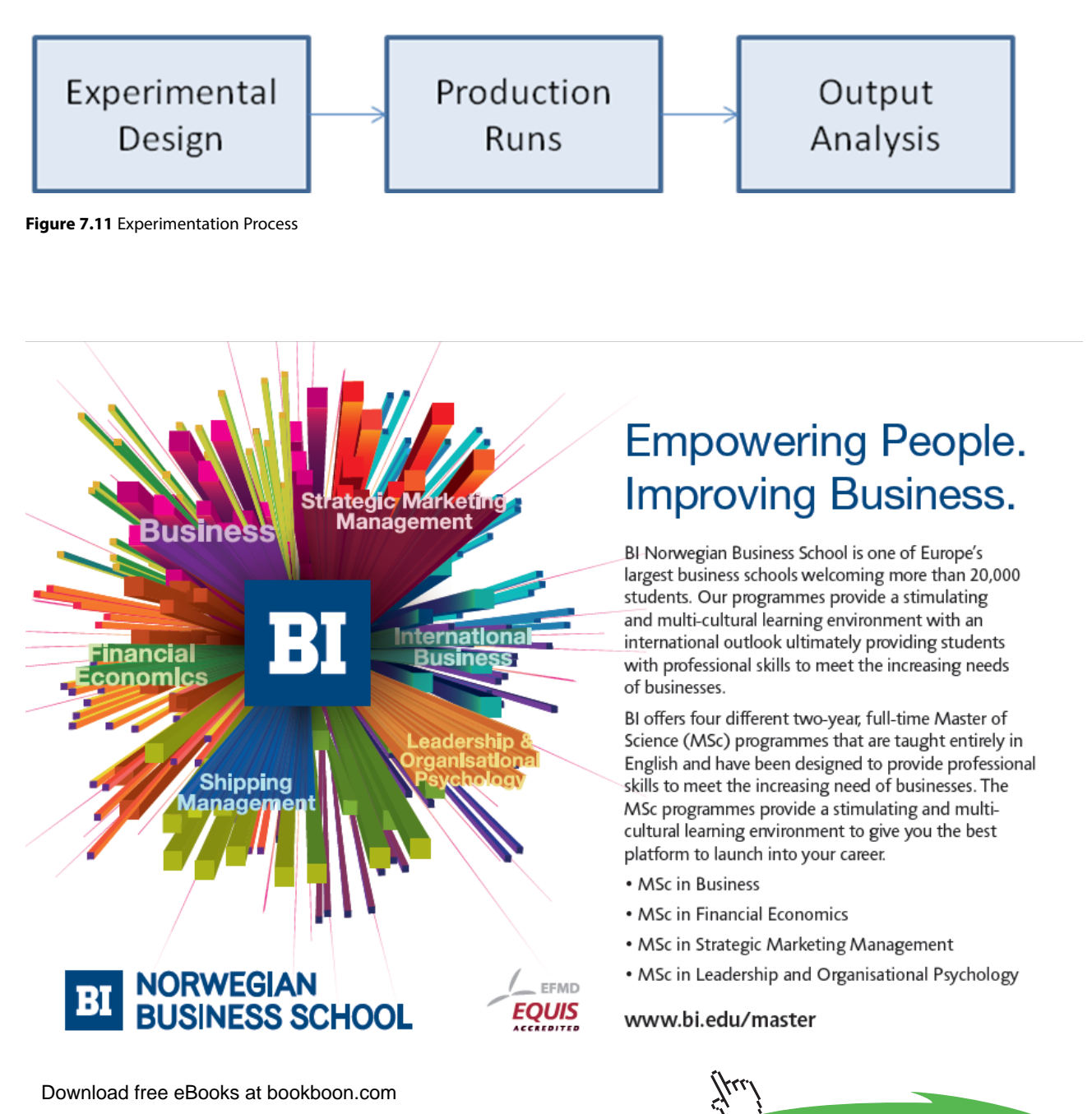

**147**

## 7.5.1 Experimental Design

The primary value of interest for Telly's simulation is "Size of Bus." This value can be obtained in several different ways. Telly decided to run his model with a variety of bus seat capacities and then examine related queuing times to determine the impact of using a smaller bus. Additionally, he set the following experimental conditions:

- Length of simulated run time Telly used 10 hours for his model run time. The model matches th real world run time and is set to terminate after 10 hours of simulated time.
- Replications Telly wanted to gather enough data to develop a 95% confidence interval. He decided to start with 30 replications which represents a month of 10 hour days.
- Reseeding random number streams To ensure independence, Telly reset and cleared the model at the end of each 10 hour day. Each new day used fresh random number streams to ensure the same numbers were not reused for subsequent runs.
- Initial conditions No special initial conditions were placed into the model. The people started to arrive and the bus began its circuit.

## 7.5.2 Statistical Output Analysis of a Single Model

Telly knew that the stochastic nature of his model required enough replications to ensure output variability was accounted for in terms of a mean and standard deviation. He wanted to construct a 95% confidence interval within which the true values of his model are likely to fall. He collected the following "Maximum Seat Capacity Required" based on a 64 seat bus. The output data failed the normality test so Telly was forced to use a larger sample size to more confidently capture all variance (Figure 7.12).

#### Tests for Normality

| Test                                                                       |                  | --Statistic---                                   | $---p$ Value------                                                       |                             |
|----------------------------------------------------------------------------|------------------|--------------------------------------------------|--------------------------------------------------------------------------|-----------------------------|
| Shapiro-Wilk<br>Kolmogorov-Smirnov<br>Cramer-von Mises<br>Anderson-Darling | м.<br>D.<br>W-Sa | 0.834894<br>0.230424<br>0.24772<br>A-Sa 1.528084 | Pr < W<br>$Pr \rightarrow D$<br>$Pr$ > W-Sq<br>$Pr$ > A-Sq $\leq 0.0050$ | 0.0003<br>(0.0100<br>0.0050 |

**Figure 7.12** Failed Test for Normality on Small Data Set

Telly changed to 45 replications and retested for normality. The new Shapiro-Wilk W of .965 does not reject the null hypothesis that the variable is normally distributed (p<.1889). Likewise, Kolmogorov-Smirnov, Cramer-von Mises, and Anderson-Darling tests do not reject the null hypothesis. Additionally, the plots (shown in Figure 7.13) indicate normality cannot be rejected.

#### Tests for Normality

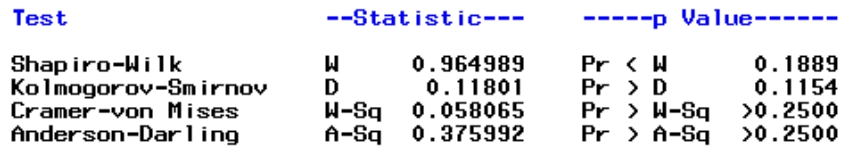

**Figure 7.13** Test to Establish Normality with Larger Sample Size

**Click on the ad to read more**

He further checked with a Stem and Leaf Plot, a Boxplot, and a Normal Probability Plot. All indicated normality (See Figure 7.14).

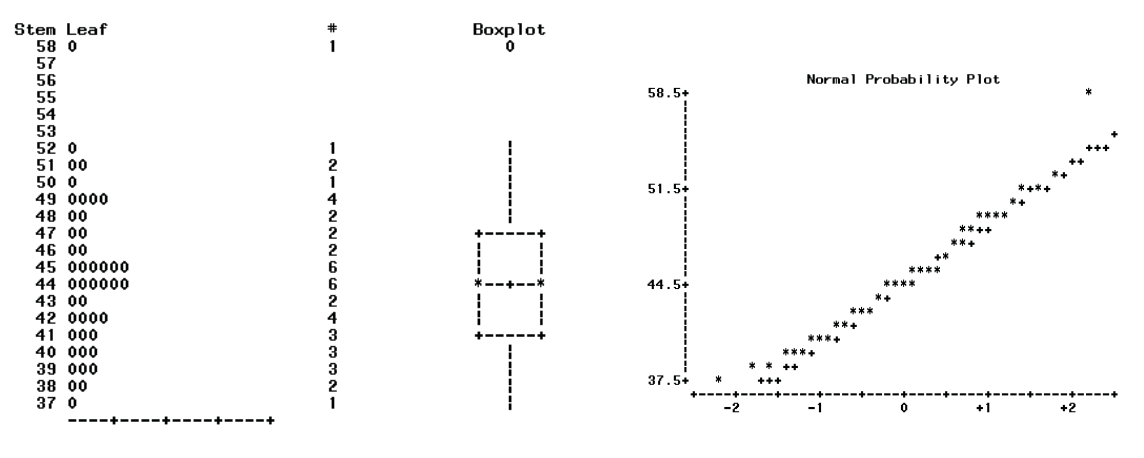

**Figure 7.14** Normality Plots for Data

Given that the data is assumed normally distributed, Telly constructed a 95% confidence interval regarding the Maximum number of seats used on a 64 seat bus. SAS indicated a mean of 44.47 with a 95% confidence interval (43.16,45.77) as shown in Figure 7.15.

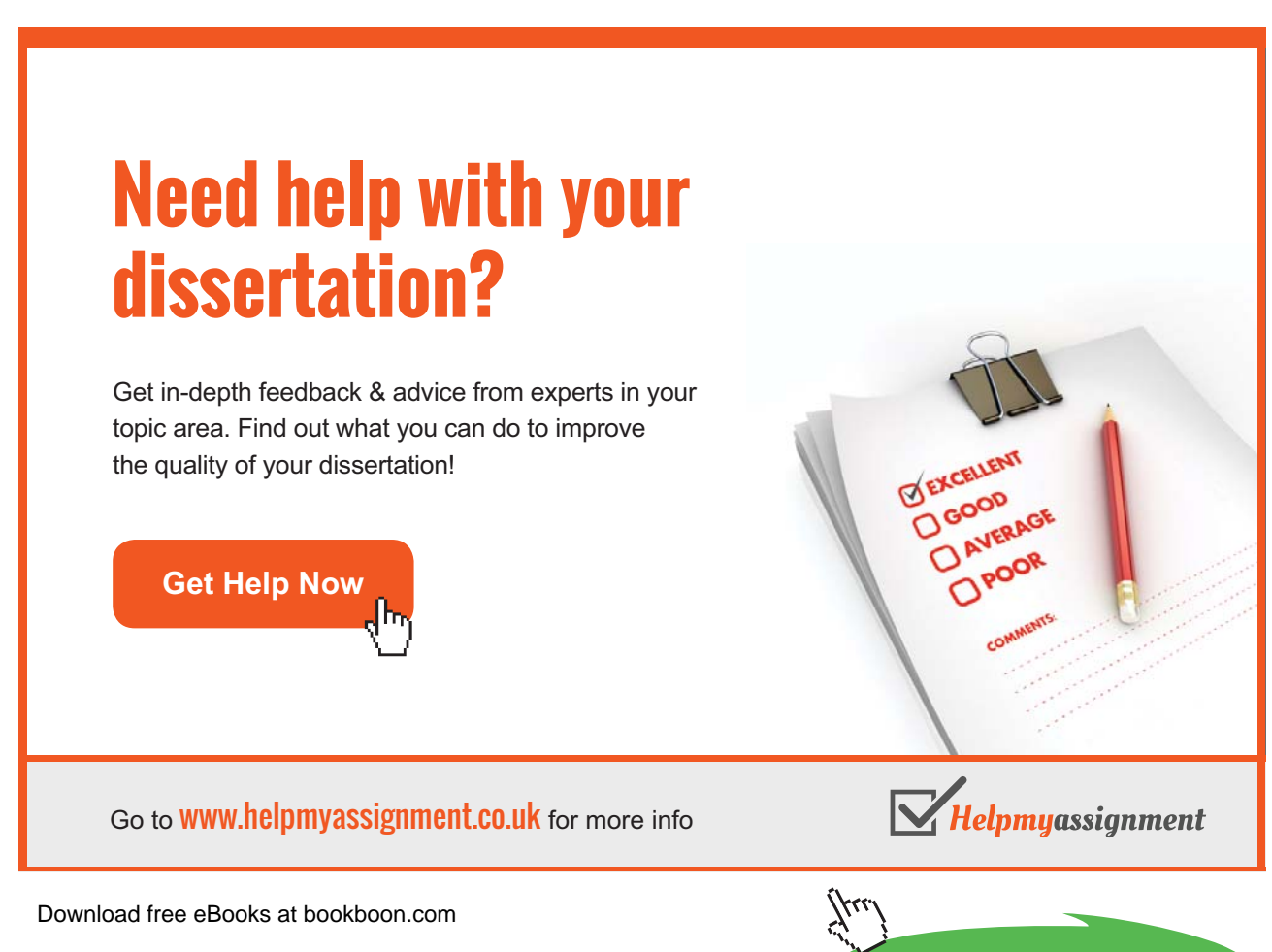

| Median<br>Mode | 44.00000<br>44.00000 | Var i ance<br>Range<br>Interguartile Range | 19.02727<br>21.00000<br>6.00000 | 43.1561689                 | 45.7771644  |
|----------------|----------------------|--------------------------------------------|---------------------------------|----------------------------|-------------|
| Mean           | 44.46667             | Std Deviation                              | 4.36203                         | CL for Mean                | CL for Mean |
|                | Location             | Variability                                |                                 | Lower 95%                  | Upper 95%   |
|                |                      | Basic Statistical Measures                 |                                 | Analysis Variable : SIMRUN |             |
|                |                      | The MEANS Procedure                        |                                 |                            |             |

**Figure 7.15** Confidence Interval for Mean of Maximum Bus Seats

Feeling confident his sample size was large enough, Telly decided to create a baseline statistic representing average waiting time at Bus Stop 1. He selected Bus Stop 1 since this area was visible to customers purchasing tickets and if long lines were visible, it might discourage potential customers. The baseline value was intended to give analysts an idea of the expected average wait time since there is never demand for bus capacity beyond what is possible. In other words, with the current configuration, this is the best the system can perform. This value then can be compared to runs using smaller bus sizes to help determine the best bus to purchase.

Telly established normality for this baseline data set then tabulated an average queue time of 39.89 minutes with a 95% Confidence Interval (39.12, 40.65). Telly wanted to assess the impact of dropping down to 48, 32, and 24 seat buses (those were the available configurations). The simulation was rerun for those scenarios and data was collected. First Telly compared the maximum number of seats used in each scenario. Table 7.8 summarizes the results:

| <b>Scenario</b> | <b>Average of Maximum Seats</b><br><b>Used</b> |
|-----------------|------------------------------------------------|
| 64 Seat Bus     | 44.47                                          |
| 48 Seat Bus     | 43.84                                          |
| 32 Seat Bus     | 32 (Always hit Maximum)                        |
| 24 Seat Bus     | 24 (Always hit Maximum)                        |

**Table 7.8** Average Maximum Bus Seats Used

Then he used MS-Excel to develop an ANOVA to determine if any significant difference existed between the various seat configurations. Figure 7.16 summarizes:

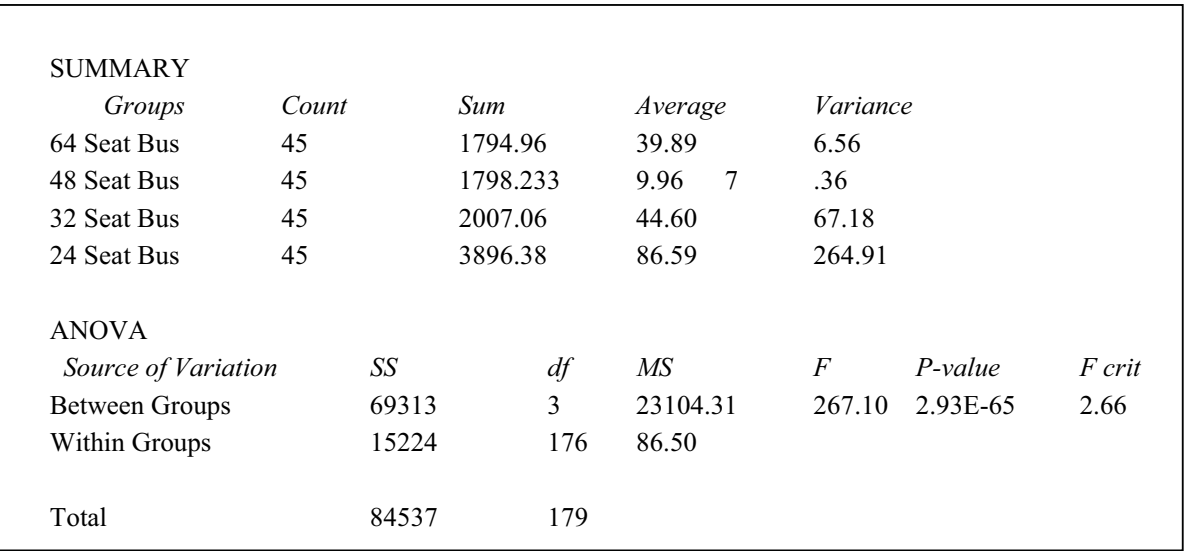

#### **Figure 7.16** ANOVA Result for Bus Seat Configurations

The results indicated that on average, customers at Bus Stop #1 waited an average of 39.89 minutes for a 64 seat bus, 39.96 minutes for the 48 seat bus, 44.6 minutes for the 32 seat bus and 86.59 minutes for the 24 seat bus. Telly further analyzed the data and discovered no significant difference existed between the queue times in the 64 and 48 seat buses. Since the 24 seat bus appeared too limited and didn't adequately move the passengers fast enough, Telly wanted to compare the 48 seat and 32 seat buses more closely. Figure 7.17 shows that a significant difference between these two configurations exists and that approximately 5 minutes is saved by using the larger bus.

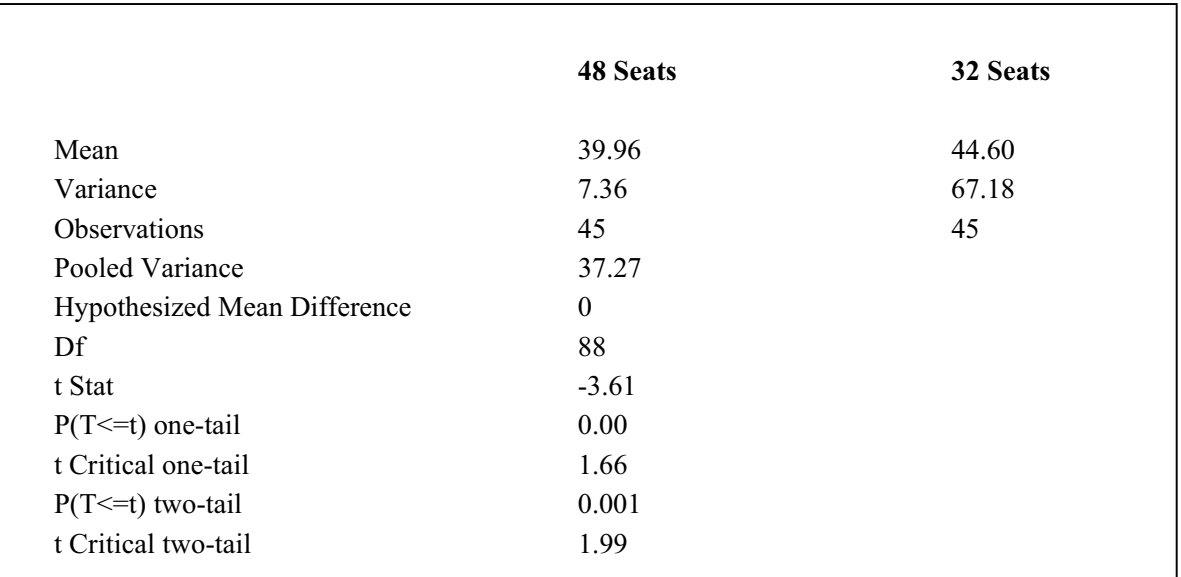

**Figure 7.17** 48 and 32 Seat Buses Compared

### 7.5.3 Additional Scenario

Telly developed a report to communicate his findings to Kafy DePorres. In addition to the findings about maximum seats used and average times in queue, other statistics were gathered including average utilization of the bus, average route times, and number of passengers moved.

Kafy spent time reviewing the data and decided that none of the options were really very desirable. The average queue time in the 48 seat bus scenario was still too high at 39.96 minutes. So an additional scenario was devised. Kafy asked Telly to rerun the model with two 24 seat buses that were staggered so multiple locations could be serviced simultaneously. Telly agreed to recode the model so that would work (see code at end in Appendix 7.8). The model was run and compared against the 48 seat version of the single bus model. Figure 7.18 shows the comparison of Bus Stop 1 waiting Times.

# [Brain power](http://bookboon.com/count/advert/0d9efd82-96d7-e011-adca-22a08ed629e5)

By 2020, wind could provide one-tenth of our planet's electricity needs. Already today, SKF's innovative knowhow is crucial to running a large proportion of the world's wind turbines.

Up to 25 % of the generating costs relate to maintenance. These can be reduced dramatically thanks to our stems for on-line condition monitoring and automatic lubrication. We help make it more economical to create cleaner, cheaper energy out of thin air.

By sharing our experience, expertise, and creativity, industries can boost performance beyond expectations. Therefore we need the best employees who can meet this challenge!

The Power of Knowledge Engineering

**Plug into The Power of Knowledge Engineering. Visit us at www.skf.com/knowledge**

Download free eBooks at bookboon.com

**Click on the ad to read more**

414 E

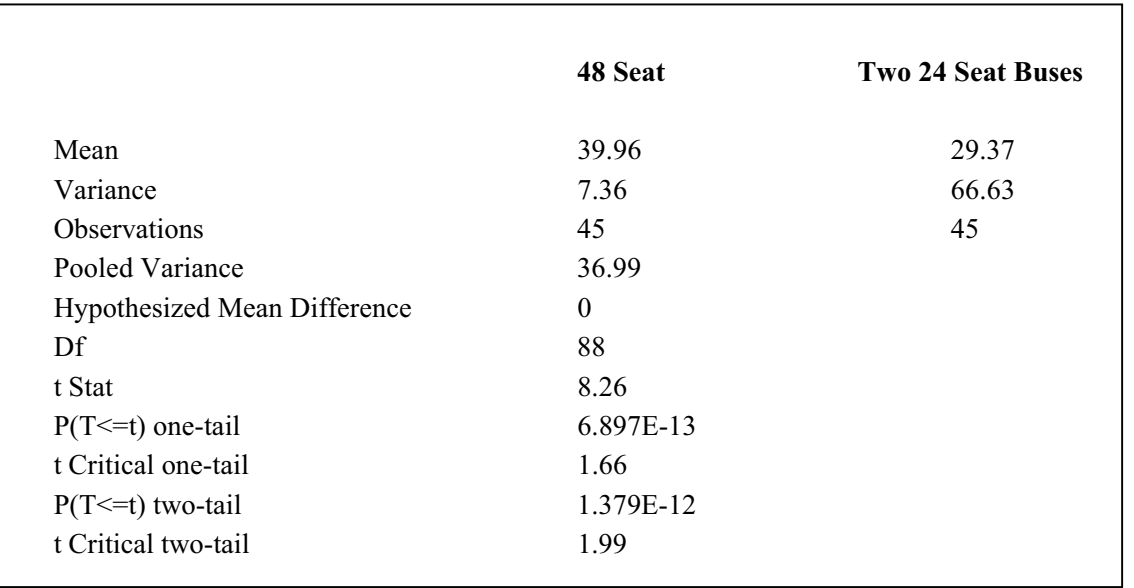

**Figure 7.18** Comparison of Waiting Times Between 2 Bus System and 48 Seat Bus

The new results provided a much better solution – using two 24 seat buses, the average waiting times dropped by over ten minutes. Telly formalized his findings in a report and submitted it to Kafy. Eventually two 24 seat buses were purchased and implemented on the route.

## 7.6 Operations, Maintenance and Archival Phase

The model was stored, together with documentation and information about the assumptions used. If the routes need to be modified or customer numbers increase, the model can be used to answer additional questions.

# 7.7 Bibliography

For additional information about the simulation language being used in this chapter, see the following Web resources:<http://www.minutemansoftware.com>/

## 7.8 Appendix: GPSS World Source Code Listing (Two Bus Model)

\*\*\*\*\*\*\*\*\*\*\*\*\*\*\*\*\*\*\*\*\*\*\*\*\*\*\*\*\*\*\*\*\*\*\*\*\*\*\*\*\*\*\*\*\*\*\*\*\*\*\*\*\*\*\*\*\*\*\*\*\*\*\*\*\*\*\*\*\*\*\*

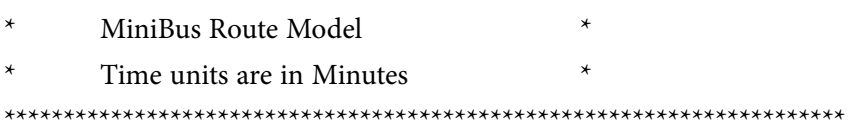

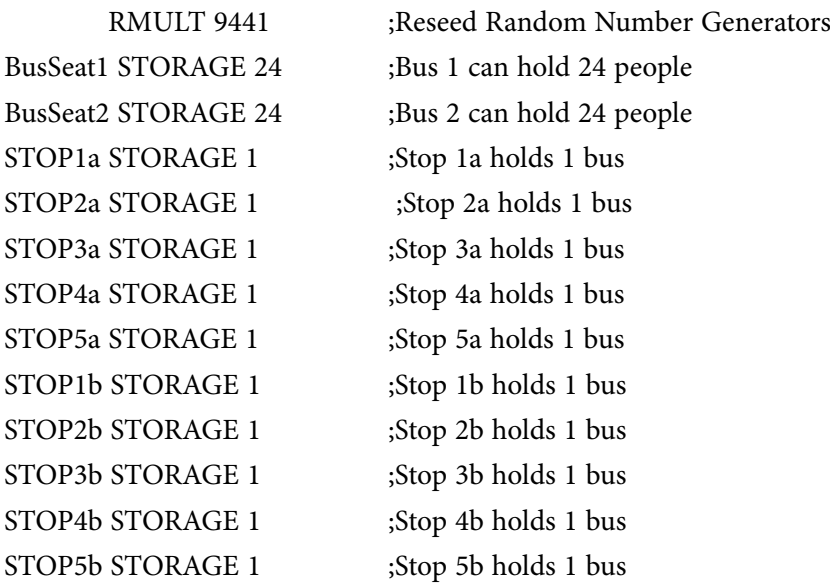

\* These Boolean Variables check to see if a bus arrives and if room exists on it. STOP1V BVARIABLE SF\$STOP1a&R\$BusSeat1'GE'1|SF\$STOP1b&R\$BusSeat2'GE'1 STOP2V BVARIABLE SF\$STOP2a&R\$BusSeat1'GE'1|SF\$STOP2b&R\$BusSeat2'GE'1 STOP3V BVARIABLE SF\$STOP3a&R\$BusSeat1'GE'1|SF\$STOP3b&R\$BusSeat2'GE'1 STOP4V BVARIABLE SF\$STOP4a&R\$BusSeat1'GE'1|SF\$STOP4b&R\$BusSeat2'GE'1 STOP5V BVARIABLE SF\$STOP5a&R\$BusSeat1'GE'1|SF\$STOP5b&R\$BusSeat2'GE'1

\* These Boolean Variables are used to see if it is Bus 1 or 2 that has stopped BUS1S1 BVARIABLE SF\$STOP1a&R\$BusSeat1'GE'1 BUS1S2 BVARIABLE SF\$STOP2a&R\$BusSeat1'GE'1 BUS1S3 BVARIABLE SF\$STOP3a&R\$BusSeat1'GE'1 BUS1S4 BVARIABLE SF\$STOP4a&R\$BusSeat1'GE'1 BUS1S5 BVARIABLE SF\$STOP5a&R\$BusSeat1'GE'1

Download free eBooks at bookboon.com \* These Boolean Variables are used to check if a bus is at station a or b ATSTOP1 BVARIABLE SF\$STOP1a|SF\$STOP1b ATSTOP2 BVARIABLE SF\$STOP2a|SF\$STOP2b ATSTOP3 BVARIABLE SF\$STOP3a|SF\$STOP3b ATSTOP4 BVARIABLE SF\$STOP4a|SF\$STOP4b ATSTOP5 BVARIABLE SF\$STOP5a|SF\$STOP5b

Download free eBooks at bookboon.com

\*\*\*\*\*\*\*\*\*\*\*\*\*\*\*\*\*\*\*\*\*\*\*\*\*\*\*\*\*\*\*\*\*\*\*\*\*\*\*\*\*\*\*\*\*\*\*\*\*\*\*\*\*\*\*\*\*\*\*\*\*\*\*\*\*\*\*\*\*\*\*

## \* Bus Route 1 with Starts and Stops and Waits for Passengers

\*\*\*\*\*\*\*\*\*\*\*\*\*\*\*\*\*\*\*\*\*\*\*\*\*\*\*\*\*\*\*\*\*\*\*\*\*\*\*\*\*\*\*\*\*\*\*\*\*\*\*\*\*\*\*\*\*\*\*\*\*\*\*\*\*\*\*\*\*\*\*

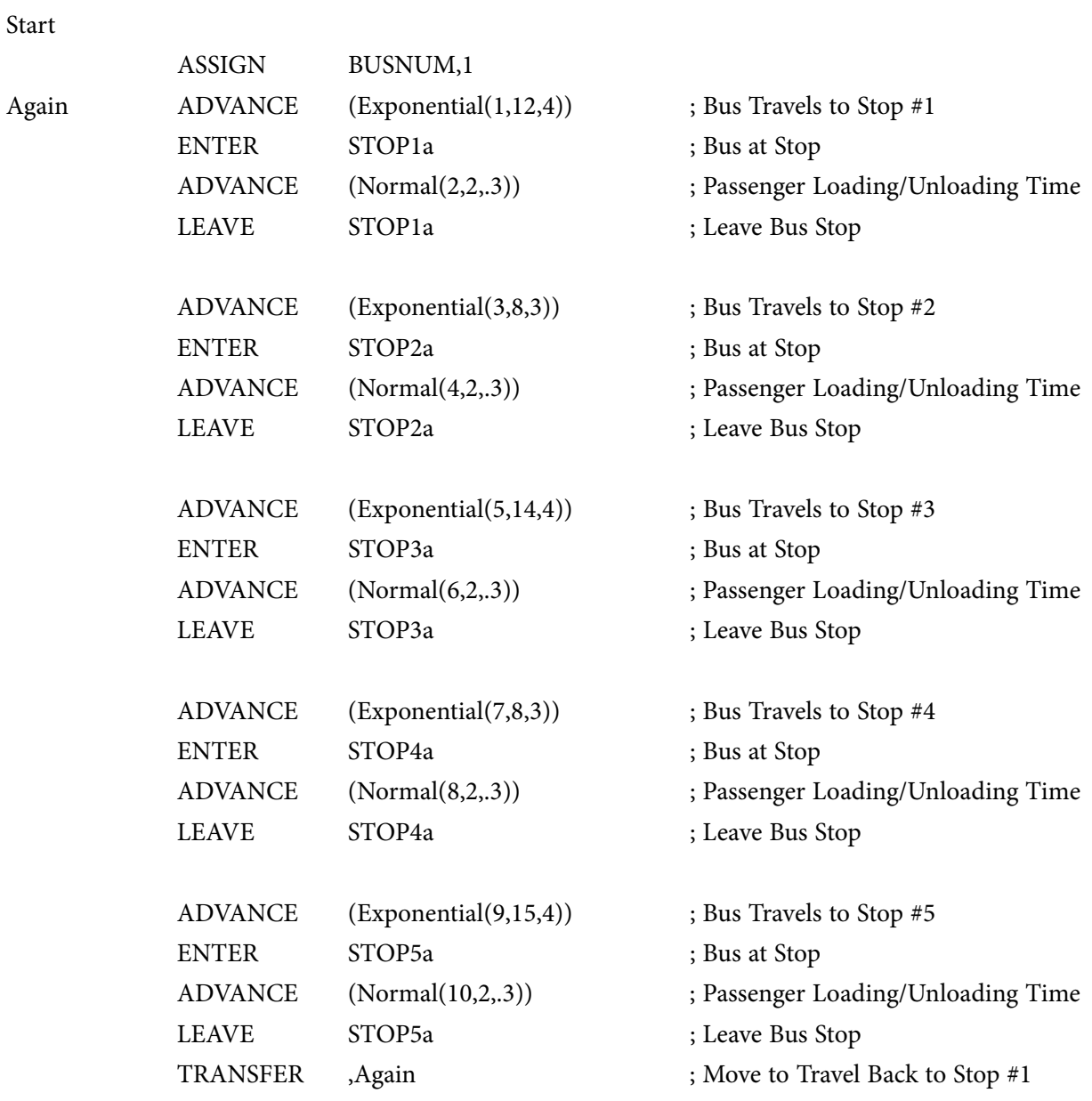

GENERATE ",1 ;Create Bus Transaction for Station 1

#### \*\*\*\*\*\*\*\*\*\*\*\*\*\*\*\*\*\*\*\*\*\*\*\*\*\*\*\*\*\*\*\*\*\*\*\*\*\*\*\*\*\*\*\*\*\*\*\*\*\*\*\*\*\*\*\*\*\*\*\*\*\*\*\*\*\*\*\*\*\*\*

## \* Bus Route 2 With Starts and Stops and Waits for Passengers

\*\*\*\*\*\*\*\*\*\*\*\*\*\*\*\*\*\*\*\*\*\*\*\*\*\*\*\*\*\*\*\*\*\*\*\*\*\*\*\*\*\*\*\*\*\*\*\*\*\*\*\*\*\*\*\*\*\*\*\*\*\*\*\*\*\*\*\*\*\*\*

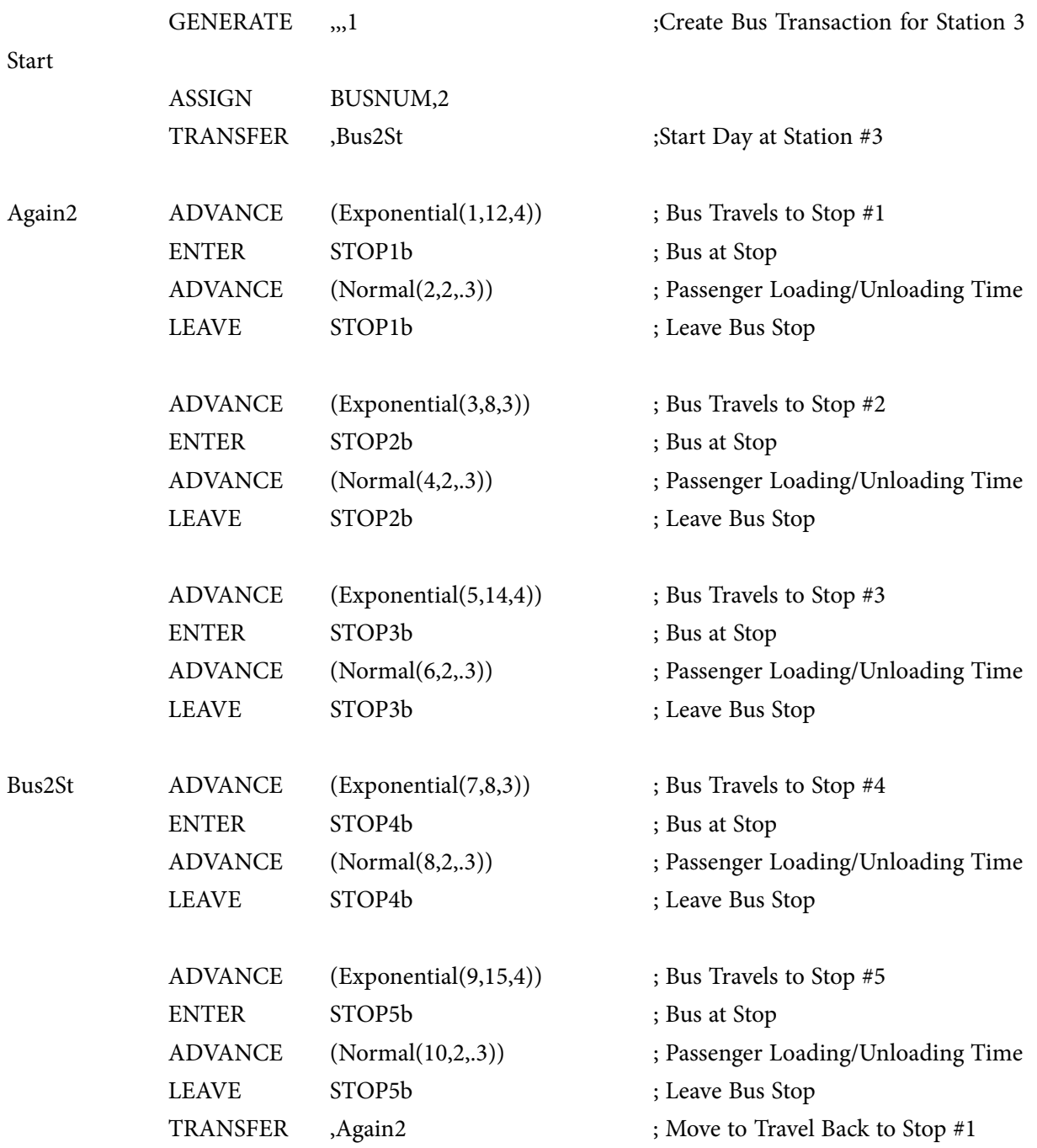

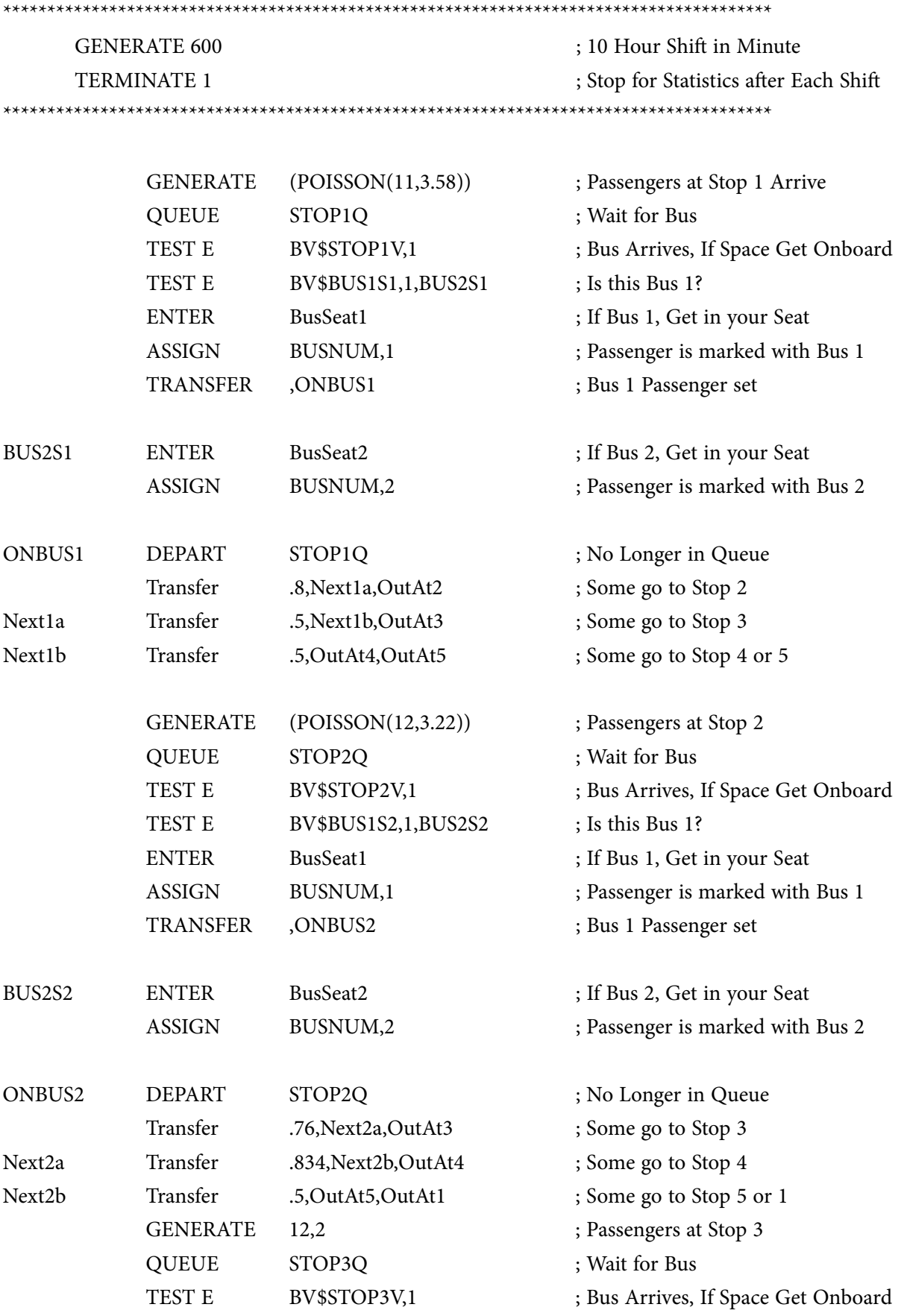

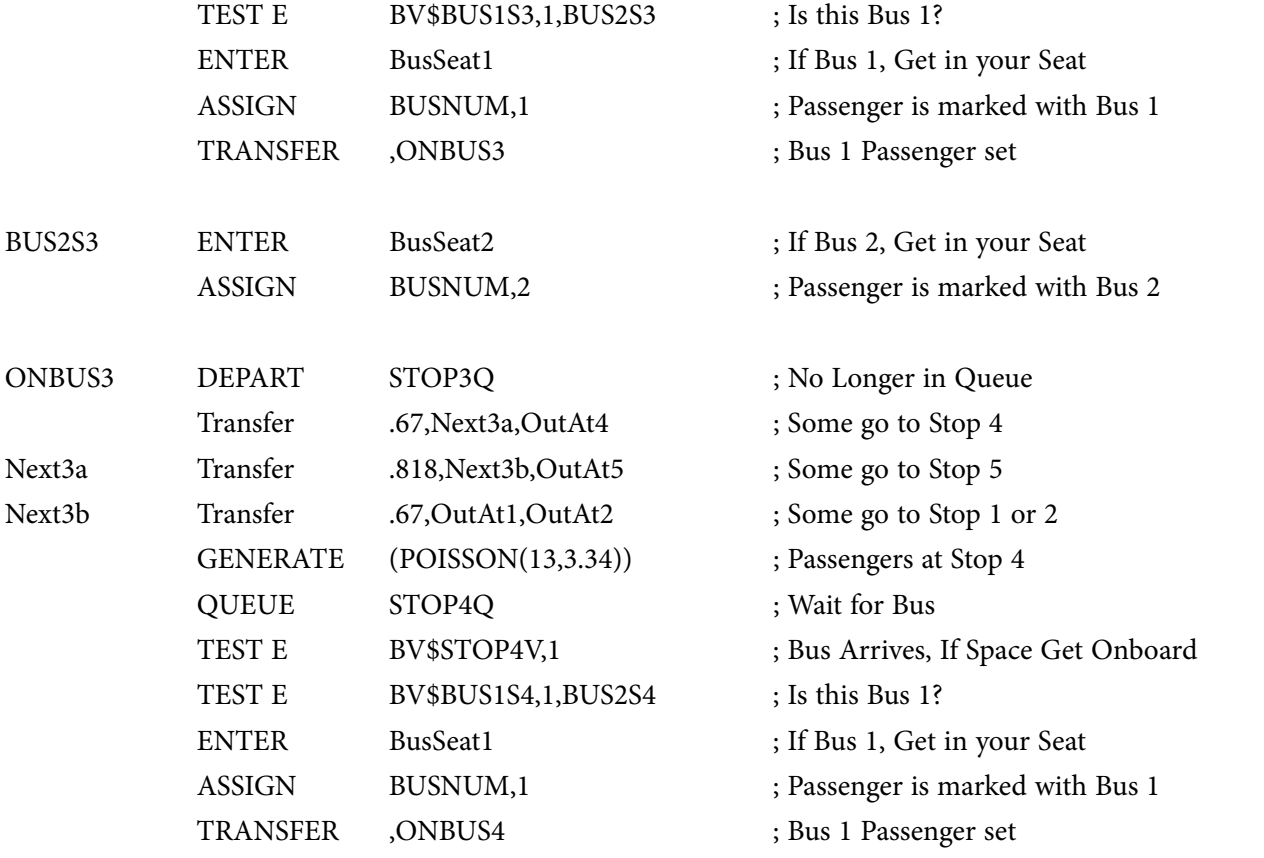

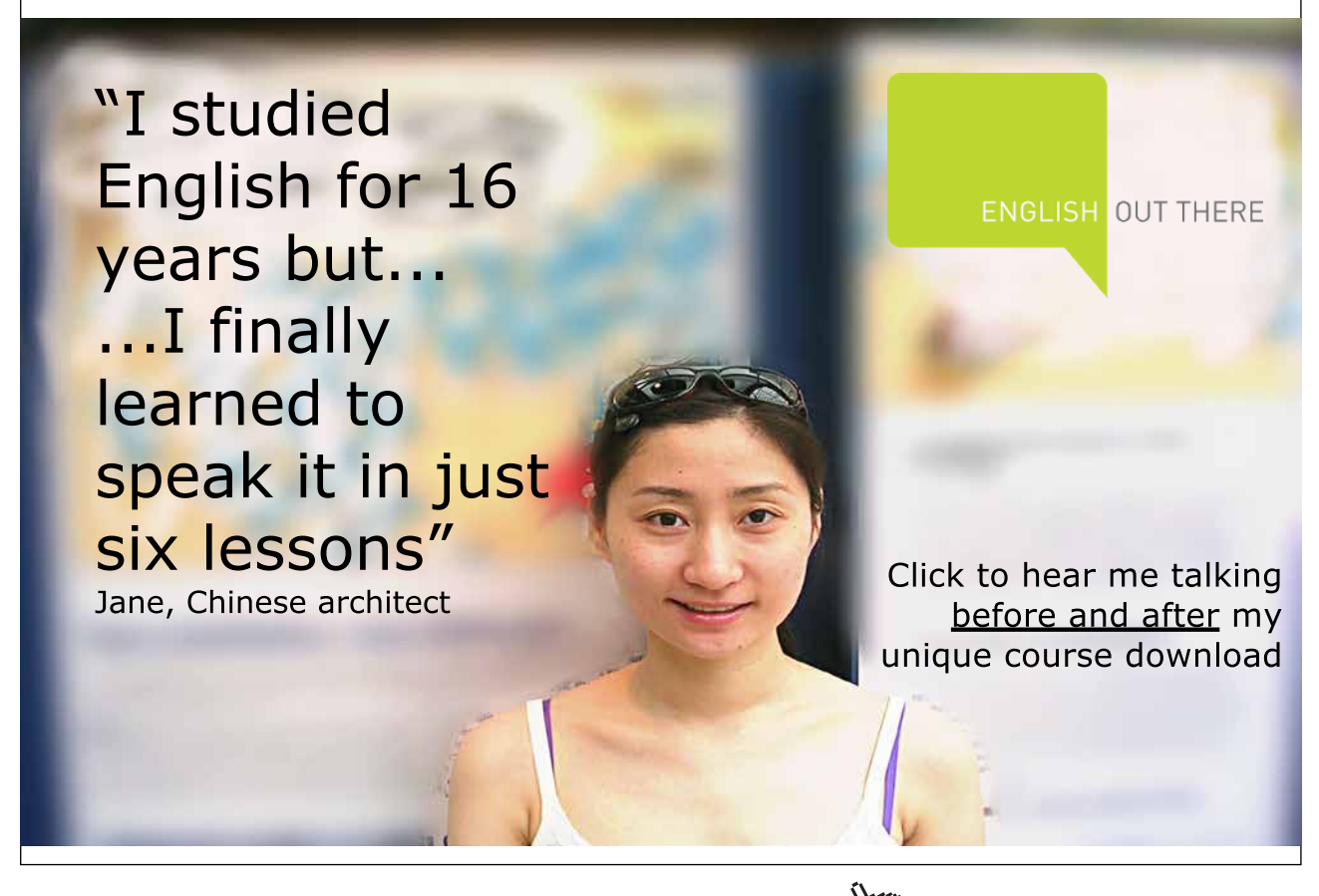

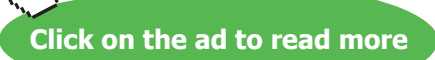

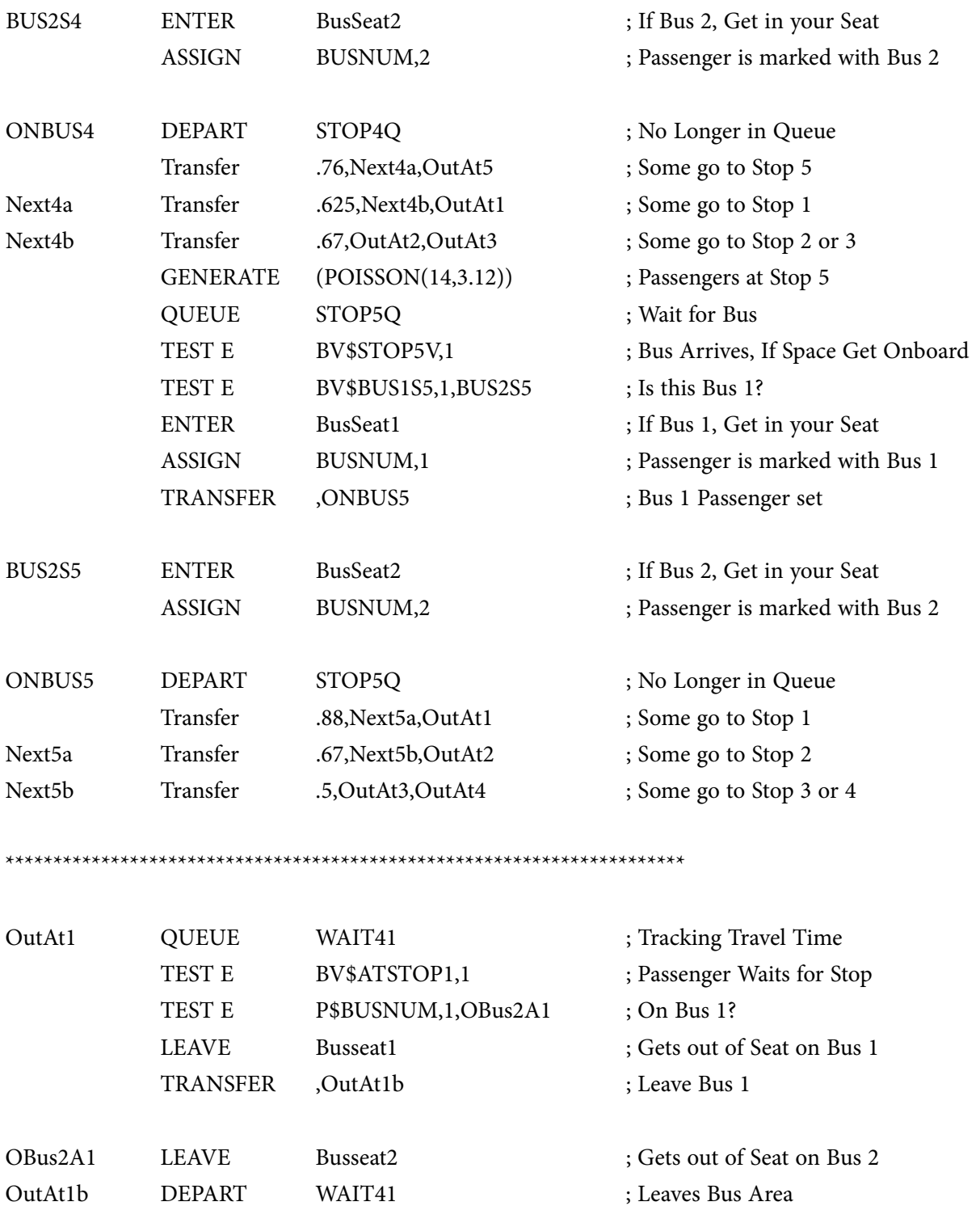

TERMINATE ; Is No Longer in Model

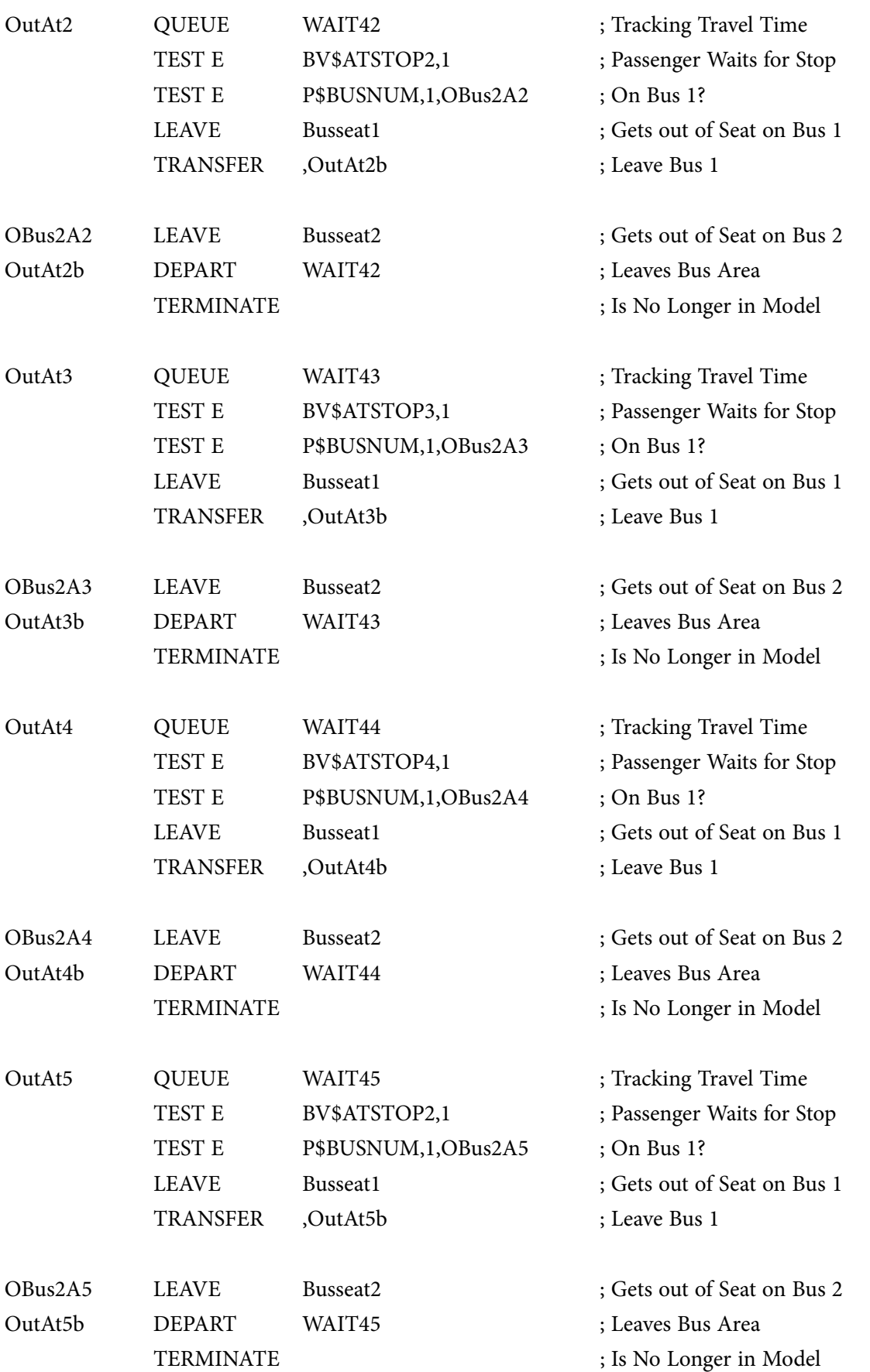

# Acknowledgements

I would like to thank several people for their contributions to this textbook. Amy Rucker, a graduate assistant at K-State, provided help developing illustrations used in the text. My wife, Annette McHaney, proofread the manuscript and provided a valuable critique, provided inspiration, and suggested helpful changes.

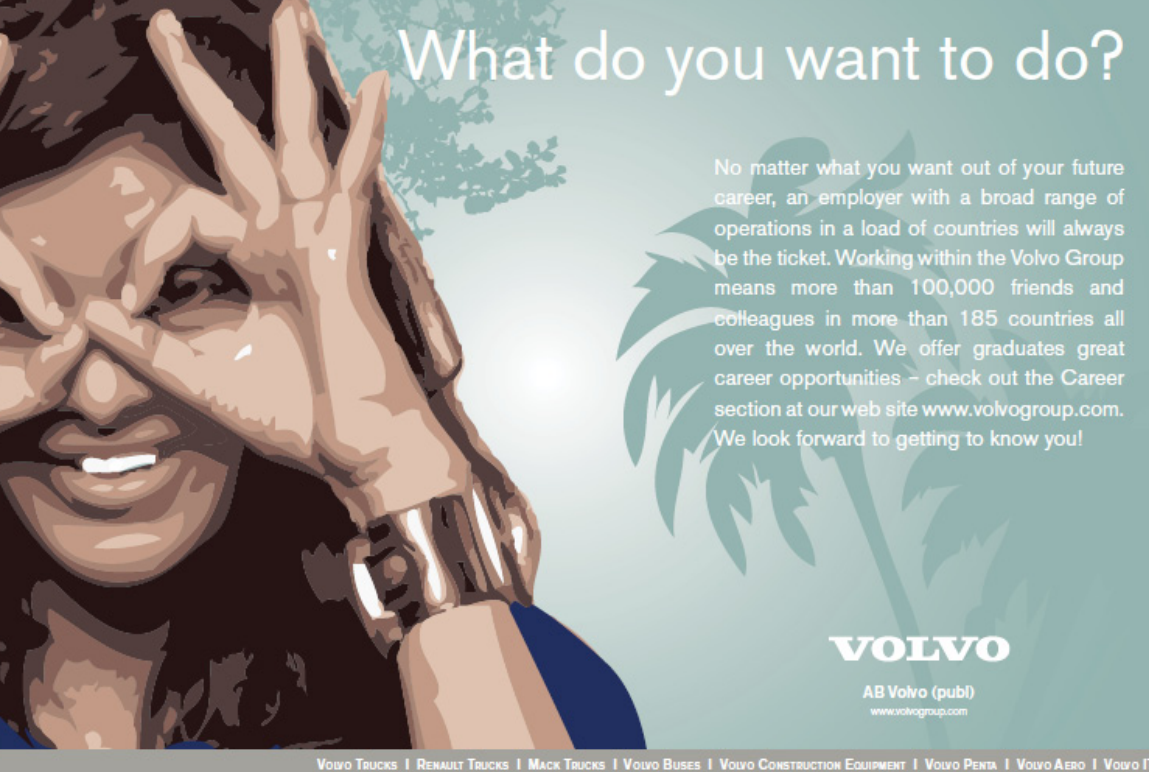

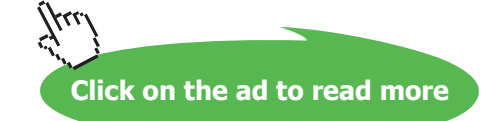